# uCertify Course Outline

# **Adobe Premiere Pro**

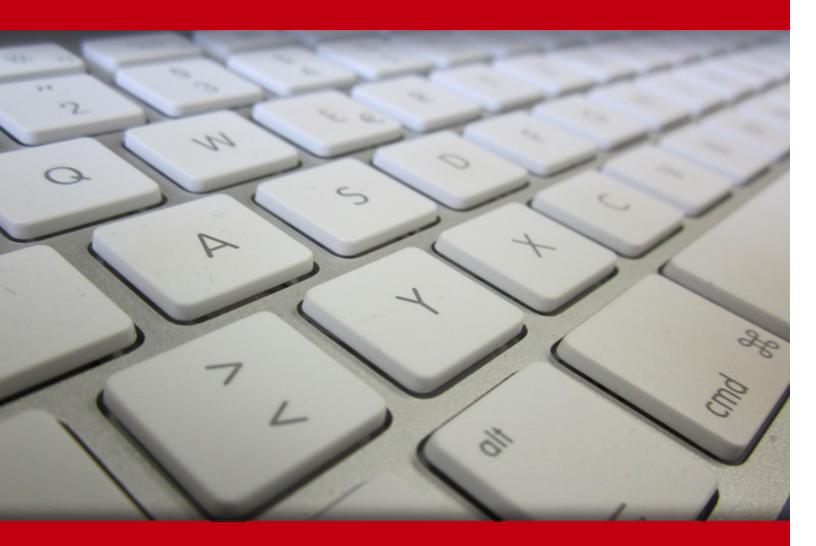

06 Jul 2024

- 1. Course Objective
- 2. Pre-Assessment
- 3. Exercises, Quizzes, Flashcards & Glossary Number of Questions
- 4. Expert Instructor-Led Training
- 5. ADA Compliant & JAWS Compatible Platform
- 6. State of the Art Educator Tools
- 7. Award Winning Learning Platform (LMS)
- 8. Chapter & Lessons

Syllabus

Chapter 1: Getting Started

Chapter 2: Touring Adobe Premiere Pro

Chapter 3: Setting Up a Project

Chapter 4: Importing Media

Chapter 5: Organizing Media

- Chapter 6: Editing Video—The Essentials
- Chapter 7: Working with Clips and Markers

**Chapter 8: Adding Transitions** 

Chapter 9: Editing Video—Advanced Techniques

Chapter 10: Putting Clips in Motion

Chapter 11: Editing and Mixing Audio

Chapter 12: Improving Audio

Chapter 13: Adding Video Effects

Chapter 14: Applying Color Correction and Grading

Chapter 15: Exploring Compositing Techniques

Chapter 16: Creating New Graphics

Chapter 17: Exporting Frames, Clips, and Sequences

Chapter 18: Managing Your Projects

Chapter 19: Glossary

Videos and How To

9. Practice Test

Here's what you get

Features

10. Performance Based labs

Lab Tasks

Here's what you get

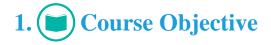

The Adobe Premiere Pro course covers everything from the basics of the powerful editing software to advanced techniques for color grading, visual effects, audio mixing, and exporting for multi-platform delivery. Gain hands-on experience through interactive labs with virtual machines and guided software simulations. Prepare for Adobe's Premiere Pro certification exam with knowledge checks, practice tests, and in-depth study materials. Whether a beginner or experienced editor, take your video editing skills to new heights and bring your vision to life by enrolling in this top-rated course today.

# 2. 🔁 Pre-Assessment

Pre-Assessment lets you identify the areas for improvement before you start your prep. It determines what students know about a topic before it is taught and identifies areas for improvement with question assessment before beginning the course.

# 3. **Exercises**

There is no limit to the number of times learners can attempt these. Exercises come with detailed remediation, which ensures that learners are confident on the topic before proceeding.

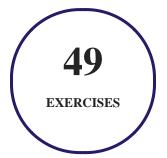

# 4. 🚺 flashcards

Flashcards are effective memory-aiding tools that help you learn complex topics easily. The flashcard will help you in memorizing definitions, terminologies, key concepts, and more. There is no limit to the number of times learners can attempt these. Flashcards help master the key concepts.

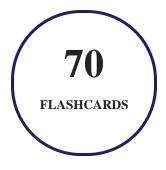

# 5. Glossary of terms

uCertify provides detailed explanations of concepts relevant to the course through Glossary. It contains a list of frequently used terminologies along with its detailed explanation. Glossary defines the key terms.

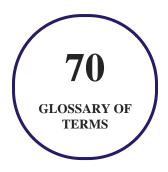

# 6. 🛃 Expert Instructor-Led Training

uCertify uses the content from the finest publishers and only the IT industry's finest instructors. They have a minimum of 15 years real-world experience and are subject matter experts in their fields. Unlike a live class, you can study at your own pace. This creates a personal learning experience and gives you all the benefit of hands-on training with the flexibility of doing it around your schedule 24/7.

7. ADA Compliant & JAWS Compatible Platform

uCertify course and labs are ADA (Americans with Disability Act) compliant. It is now more accessible to students with features such as:

- Change the font, size, and color of the content of the course
- Text-to-speech, reads the text into spoken words
- Interactive videos, how-tos videos come with transcripts and voice-over
- Interactive transcripts, each word is clickable. Students can clip a specific part of the video by clicking on a word or a portion of the text.

JAWS (Job Access with Speech) is a computer screen reader program for Microsoft Windows that reads the screen either with a text-to-speech output or by a Refreshable Braille display. Student can easily navigate uCertify course using JAWS shortcut keys.

# 8. I State of the Art Educator Tools

uCertify knows the importance of instructors and provide tools to help them do their job effectively. Instructors are able to clone and customize course. Do ability grouping. Create sections. Design grade scale and grade formula. Create and schedule assessments. Educators can also move a student from self-paced to mentor-guided to instructor-led mode in three clicks.

# 9. Award Winning Learning Platform (LMS)

uCertify has developed an award winning, highly interactive yet simple to use platform. The SIIA CODiE Awards is the only peer-reviewed program to showcase business and education technology's finest products and services. Since 1986, thousands of products, services and solutions have been recognized for achieving excellence. uCertify has won CODiE awards consecutively for last 7 years:

- 2014
  - 1. Best Postsecondary Learning Solution
- 2015
  - 1. Best Education Solution

- 2. Best Virtual Learning Solution
- 3. Best Student Assessment Solution
- 4. Best Postsecondary Learning Solution
- 5. Best Career and Workforce Readiness Solution
- 6. Best Instructional Solution in Other Curriculum Areas
- 7. Best Corporate Learning/Workforce Development Solution

#### • 2016

- 1. Best Virtual Learning Solution
- 2. Best Education Cloud-based Solution
- 3. Best College and Career Readiness Solution
- 4. Best Corporate / Workforce Learning Solution
- 5. Best Postsecondary Learning Content Solution
- 6. Best Postsecondary LMS or Learning Platform
- 7. Best Learning Relationship Management Solution
- 2017
  - 1. Best Overall Education Solution
  - 2. Best Student Assessment Solution
  - 3. Best Corporate/Workforce Learning Solution
  - 4. Best Higher Education LMS or Learning Platform

#### • 2018

- 1. Best Higher Education LMS or Learning Platform
- 2. Best Instructional Solution in Other Curriculum Areas
- 3. Best Learning Relationship Management Solution
- 2019
  - 1. Best Virtual Learning Solution
  - 2. Best Content Authoring Development or Curation Solution
  - 3. Best Higher Education Learning Management Solution (LMS)
- 2020

- 1. Best College and Career Readiness Solution
- 2. Best Cross-Curricular Solution
- 3. Best Virtual Learning Solution

# 10. <sup>(B)</sup> Chapter & Lessons

uCertify brings these textbooks to life. It is full of interactive activities that keeps the learner engaged. uCertify brings all available learning resources for a topic in one place so that the learner can efficiently learn without going to multiple places. Challenge questions are also embedded in the chapters so learners can attempt those while they are learning about that particular topic. This helps them grasp the concepts better because they can go over it again right away which improves learning.

Learners can do Flashcards, Exercises, Quizzes and Labs related to each chapter. At the end of every lesson, uCertify courses guide the learners on the path they should follow.

## **Syllabus**

#### Chapter 1: Getting Started

- About Classroom in a Book
- Prerequisites
- Installing Premiere Pro
- Optimizing performance
- Additional resources

Chapter 2: Touring Adobe Premiere Pro

• Starting the lesson

- Performing nonlinear editing in Premiere Pro
- Expanding the workflow
- Touring the Premiere Pro interface
- Hands-On: Editing your first video
- Exploring workspaces
- Introducing preferences
- Using and setting keyboard shortcuts
- Review questions

#### Chapter 3: Setting Up a Project

- Starting the lesson
- Creating a project
- Setting up a sequence
- Exploring the Project Settings dialog box
- Review questions

#### Chapter 4: Importing Media

• Starting the lesson

- Importing media files
- Working with ingest options and proxy media
- Working with Import mode and the Media Browser
- Importing still image files
- Recording a voice-over
- Customizing the media cache
- Review questions

#### Chapter 5: Organizing Media

- Starting the lesson
- Using the Project panel
- Working with bins
- Reviewing footage
- Modifying clips
- Review questions

#### Chapter 6: Editing Video—The Essentials

- Starting the lesson
- Using the Source Monitor

- Editing in the Timeline panel
- Using essential editing commands
- Performing storyboard-style editing
- Review questions

#### Chapter 7: Working with Clips and Markers

- Starting the lesson
- Using the Program Monitor controls
- Setting the playback resolution
- Playing back VR video
- Using markers
- Using Sync Locks and Track Locks
- Working with gaps in the sequence
- Selecting clips
- Moving clips
- Extracting and deleting segments
- Review questions

Chapter 8: Adding Transitions

- Starting the lesson
- What are transition effects?
- Understanding the importance of clip handles
- Adding video transition effects
- Using A/B mode to fine-tune a transition
- Adding audio transition effects
- Review questions

#### Chapter 9: Editing Video—Advanced Techniques

- Starting the lesson
- Performing a four-point edit
- Changing clip playback speed
- Replacing clips and media
- Using Text-Based Editing
- Performing regular trimming
- Performing advanced trimming
- Trimming in the Program Monitor
- Review questions

#### Chapter 10: Putting Clips in Motion

- Starting the lesson
- Adjusting the Motion effect
- Changing clip position, size, and rotation
- Working with keyframe interpolation
- Applying the Auto Reframe effect
- Combining a drop shadow with motion effects
- Review questions

#### Chapter 11: Editing and Mixing Audio

- Starting the lesson
- Setting up the interface to work with audio
- Examining audio characteristics
- Adding Adobe Stock Audio
- Adjusting audio volume
- Auto-ducking the music level
- Retiming music with Remix

- Creating a split edit
- Adjusting audio levels for a clip
- Review questions

#### Chapter 12: Improving Audio

- Starting the lesson
- Improving audio with the Essential Sound panel
- Adjusting dialogue audio
- Review questions

#### Chapter 13: Adding Video Effects

- Starting the lesson
- Working with video effects
- Applying source clip effects
- Masking and tracking video effects
- Keyframing effects
- Using effect presets
- Exploring frequently used effects
- Using the Render And Replace command

• Review questions

#### Chapter 14: Applying Color Correction and Grading

- Starting the lesson
- Understanding display color management
- Following the color adjustment workflow
- Using Comparison view
- Matching colors
- Exploring the color-adjustment effects
- Fixing exposure problems
- Correcting color offset
- Using special color effects
- Creating a distinctive look
- Review questions

#### Chapter 15: Exploring Compositing Techniques

- Starting the lesson
- What is an alpha channel?

- Making compositing part of your project
- Working with the Opacity effect
- Adjusting alpha channel transparencies
- Color keying a greenscreen shot
- Partially masking clips
- Review questions

#### Chapter 16: Creating New Graphics

- Starting the lesson
- Exploring the Essential Graphics panel
- Learning video typography essentials
- Creating new titles
- Styling text
- Working with shapes and logos
- Making a title roll
- Working with Motion Graphics templates
- Adding captions
- Review questions

#### Chapter 17: Exporting Frames, Clips, and Sequences

- Starting the lesson
- Making quick exports
- Understanding the full media export options
- Exporting single frames
- Exporting a full quality media file
- Working with Adobe Media Encoder
- Uploading to social media
- Exchanging projects with other editing applications
- Final practice
- Review questions

#### Chapter 18: Managing Your Projects

- Starting the lesson
- Using the File menu
- Using the Project Manager
- Performing final project management steps
- Using the Link Media dialog box and the Locate command

- Importing projects
- Importing from projects with the Media Browser
- Managing collaboration
- Using the Libraries panel
- Managing your storage
- Review questions

Chapter 19: Glossary

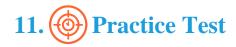

## Here's what you get

## Features

Each question comes with detailed remediation explaining not only why an answer option is correct but also why it is incorrect.

#### **Unlimited Practice**

Each test can be taken unlimited number of times until the learner feels they are prepared. Learner can review the test and read detailed remediation. Detailed test history is also available.

Each test set comes with learn, test and review modes. In learn mode, learners will attempt a question and will get immediate feedback and complete remediation as they move on to the next question. In test mode, learners can take a timed test simulating the actual exam conditions. In review mode, learners can read through one item at a time without attempting it.

# 12. Performance Based Labs

uCertify's performance-based labs are simulators that provides virtual environment. Labs deliver hands on experience with minimal risk and thus replace expensive physical labs. uCertify Labs are cloud-based, device-enabled and can be easily integrated with an LMS. Features of uCertify labs:

- Provide hands-on experience in a safe, online environment
- Labs simulate real world, hardware, software & CLI environment
- Flexible and inexpensive alternative to physical Labs
- Comes with well-organized component library for every task
- Highly interactive learn by doing
- Explanations and remediation available
- Videos on how to perform

## Lab Tasks

3187 Independence Drive

### Here's what you get

# GET IN TOUCH:

www.uCertify.com

support@ucertify.com

www.ucertify.com

+1-415-763-6300

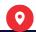